*Cambridge Cheminformatics Network Meeting* 

### *Setting up Cheminformatics Support for the Open Source Malaria Project*

Chris Swain Cambridge MedChem Consulting http://www.cambridgemedchemconsulting.com 26 August 2015

## *Open Source Malaria*

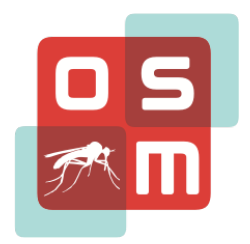

- The Open Source Malaria project is trying a different approach to curing malaria. Guided by open source principles, everything is open and anyone can contribute.
- http://opensourcemalaria.github.io/NewSite/
- This Landing Page aggregates the most recent activity in Open Source Malaria. In open source research all data and ideas are freely shared, anyone may participate as an equal partner and there will be no patents - think "Linux for Malaria Research".

# *Organisation of project uses GitHub*

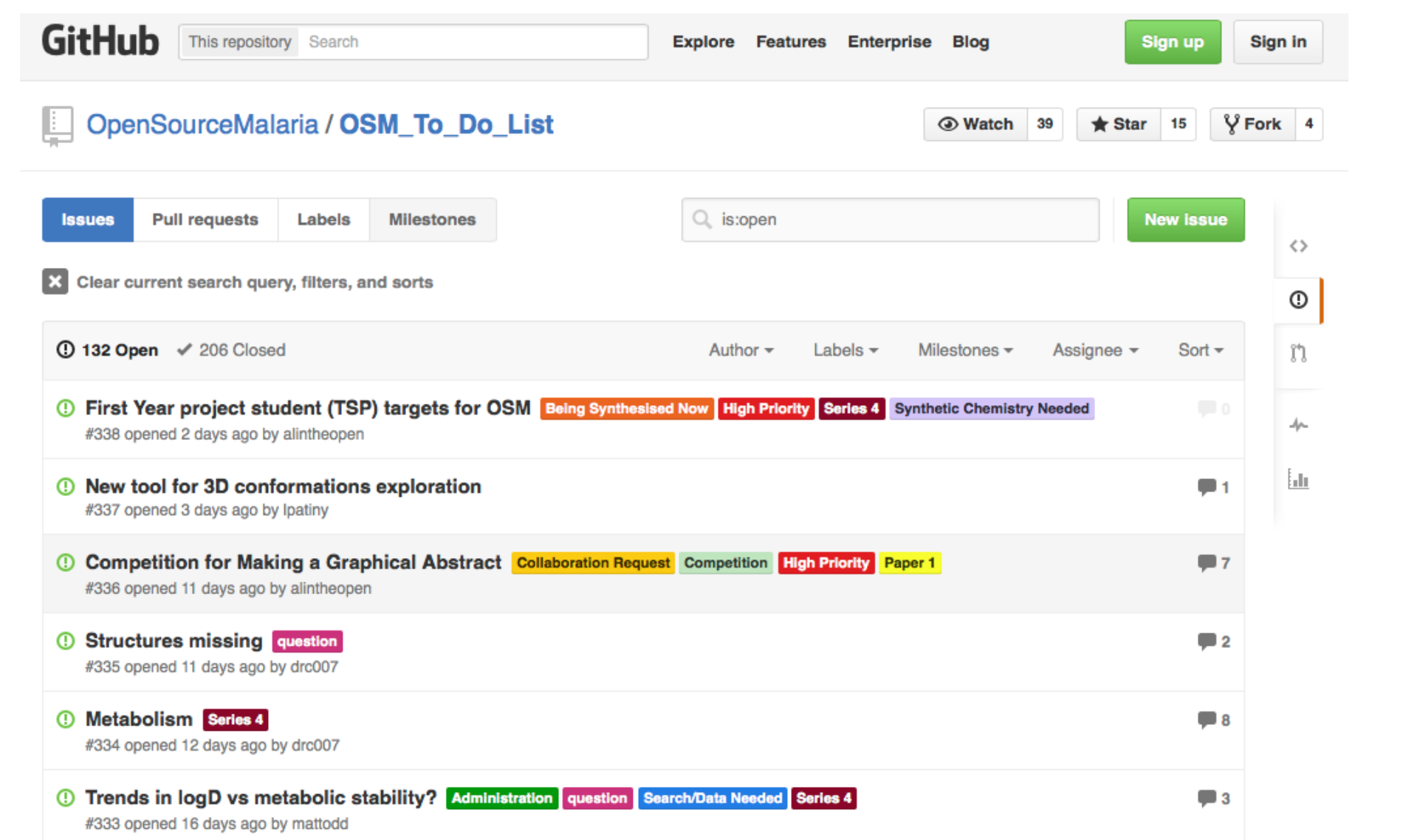

## *Organization of data*

- Historically project data published on web pages
- All in public domain
- But……
- Challenging to collate all data associated with project
- Multiple compound identifiers
- Multiple data sources
- Not always clear which assay data refers to

### *Examples of data*

#### sponding trizaolopyrazine compounds.

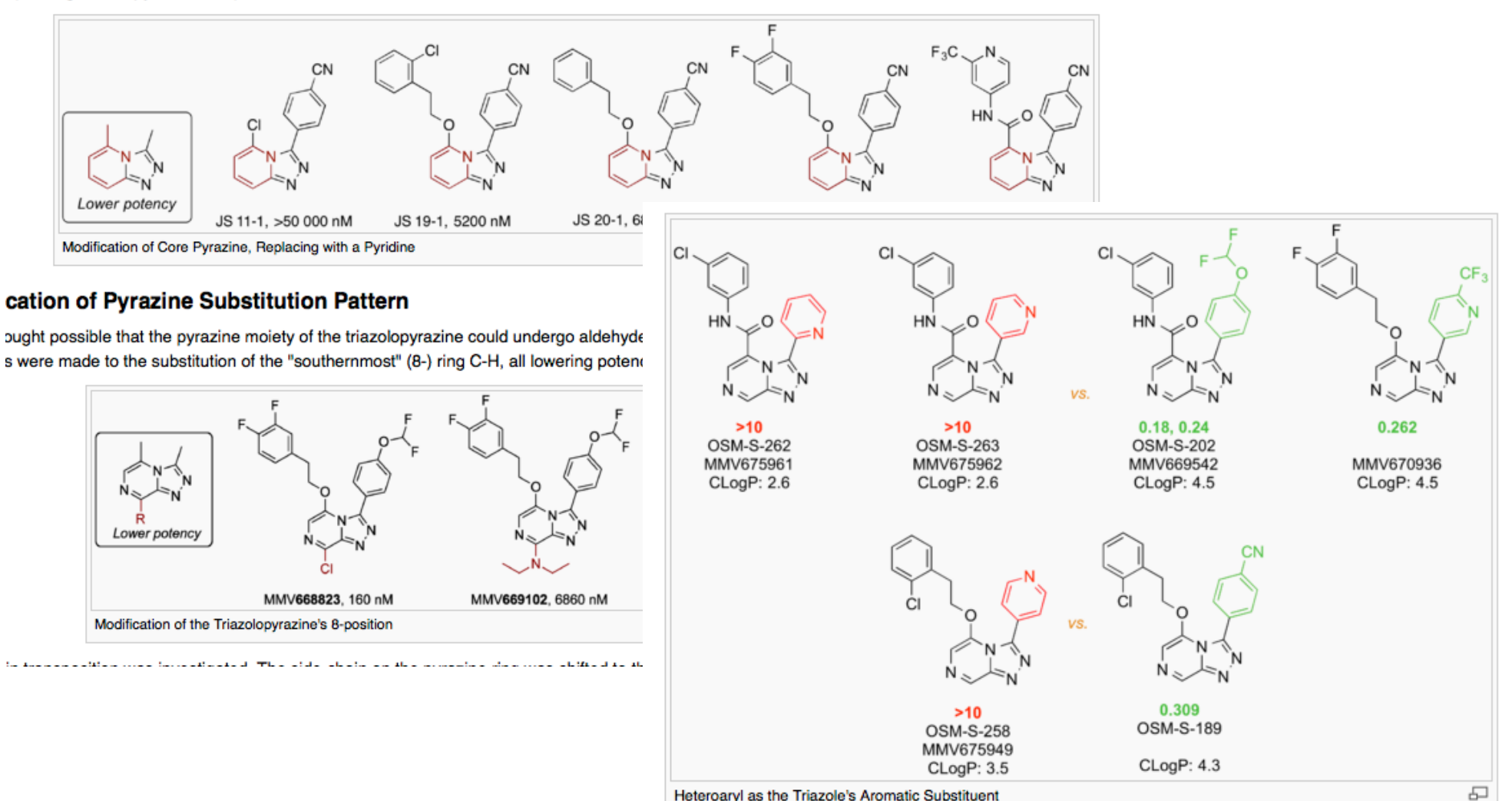

## *Stage 1:- Implement single data source*

- Use Google spreadsheet
- Users comfortable with data entry
- Negligible set up or support required

### *Google doc spreadsheet*

- Simple spreadsheet has allowed multiple users to enter data (BIG THANKS TO ALL!).
- https://docs.google.com/spreadsheets/d/ 1Rvy6OiM291d1GN\_cyT6eSw\_C3lSuJ1jaR7AJa8hgGsc/ edit#gid=510297618
- Currently contains 265 rows (compounds), and 46 columns (descriptors and expt data).
- All data can be downloaded as a tab delimited file here
	- http://docs.google.com/spreadsheets/d/ 1Rvy6OiM291d1GN\_cyT6eSw\_C3lSuJ1jaR7AJa8hgGsc/export? format=tsv
- How can we leverage this data source.

### *Google doc spreadsheet*

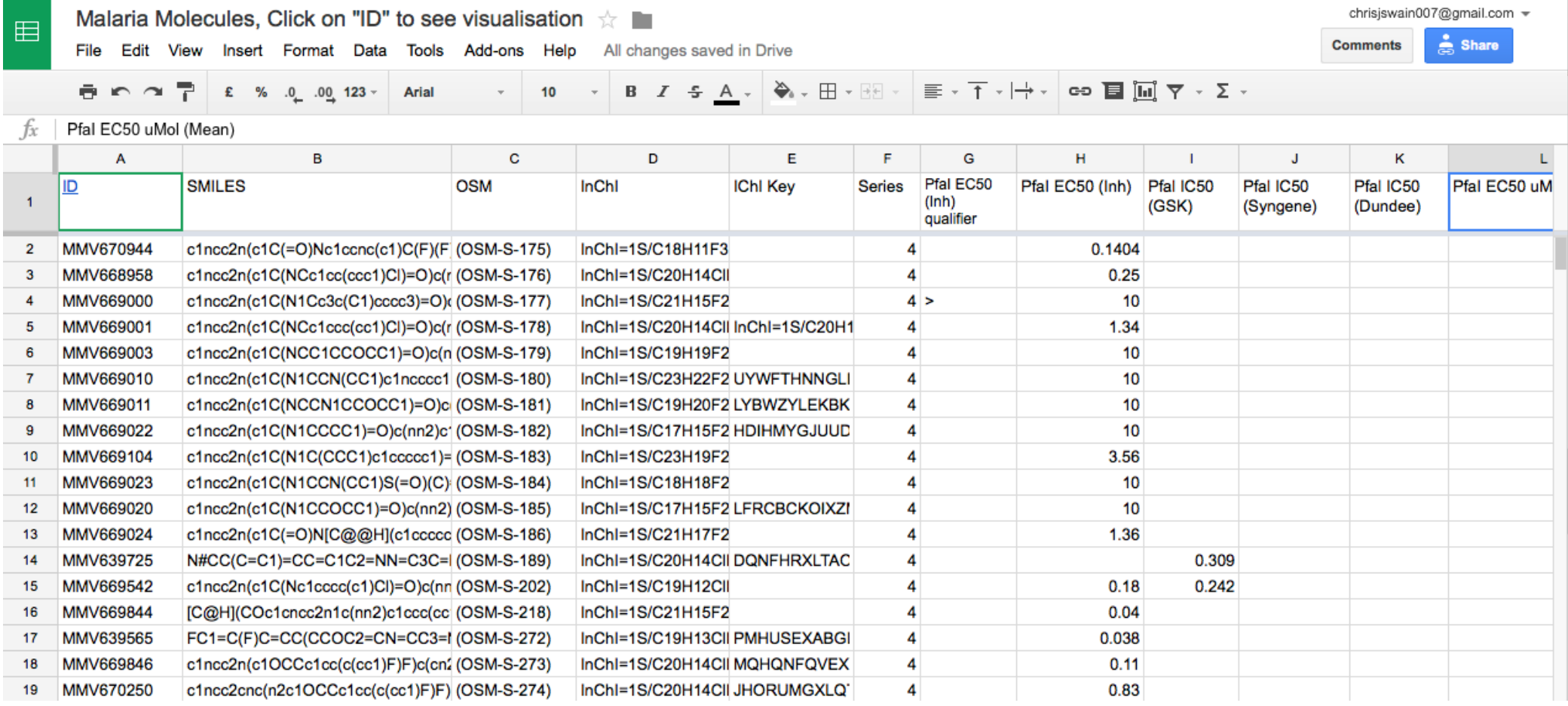

## *Column Description*

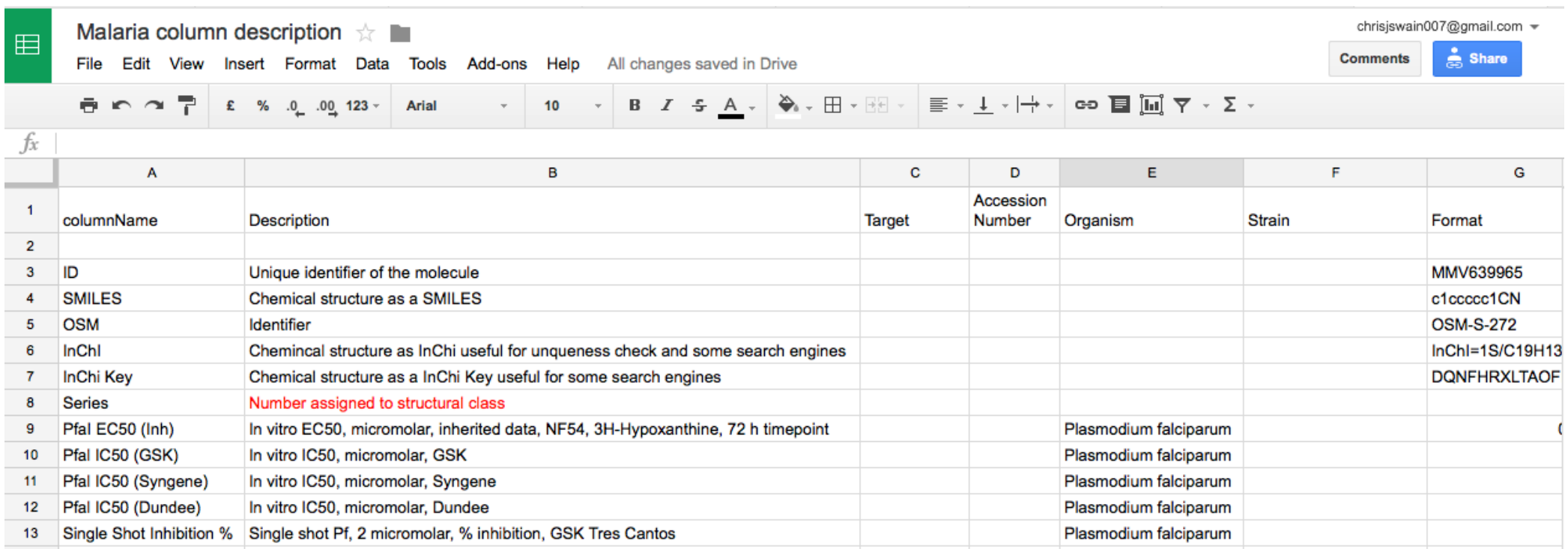

## *Google doc spreadsheet*

- Simple spreadsheet has allowed multiple users to enter data (BIG THANKS!).
- https://docs.google.com/spreadsheets/d/ 1Rvy6OiM291d1GN\_cyT6eSw\_C3lSuJ1jaR7AJa8hgGsc/ edit#gid=510297618
- Currently contains 265 rows (compounds), and 46 columns (descriptors and expt data).
- All data can be downloaded as a tab delimited file here
	- http://docs.google.com/spreadsheets/d/ 1Rvy6OiM291d1GN\_cyT6eSw\_C3lSuJ1jaR7AJa8hgGsc/export? format=tsv
- How can we leverage this data source?

## *Web View*

- One click access to data provided by chemifo.org (huge thanks to Luc Patiny)
- http://www.cheminfo.org/flavor/malaria/ Display data.html
- Imports data from live Google spreadsheet
- Calculates a variety of physiochemical properties on the fly.
- Can display data as table and a variiety of different plots.

### *WebView*

#### **DISPLAY DATA**

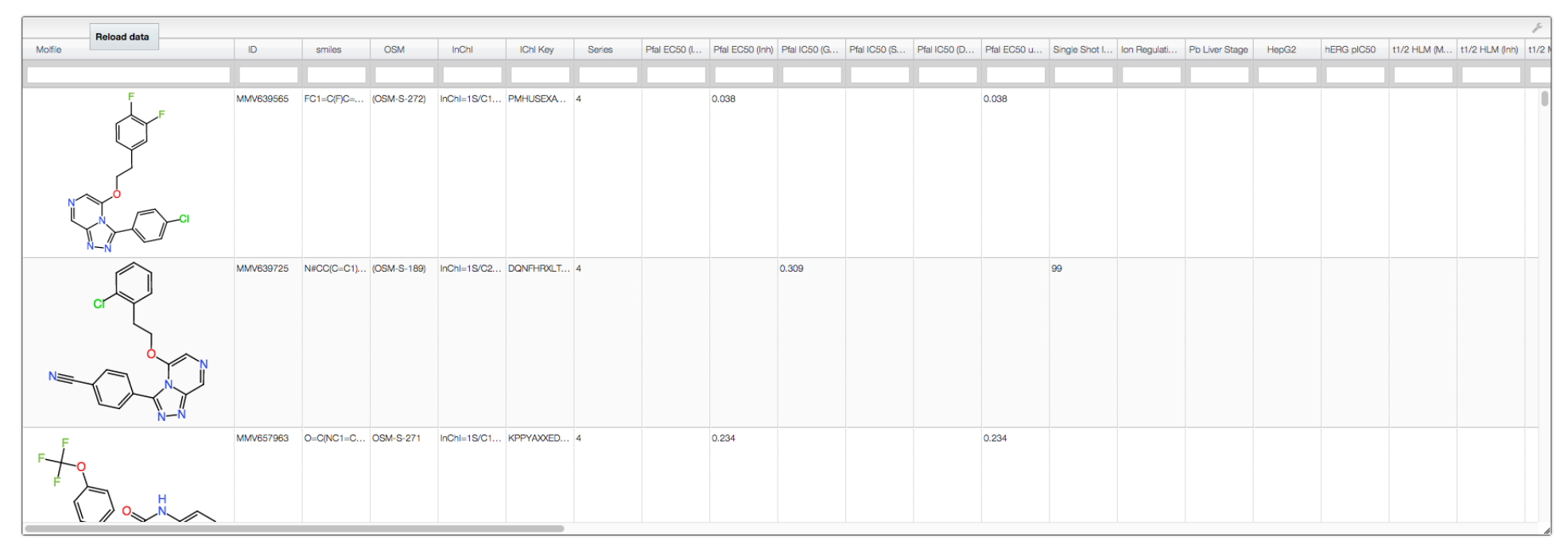

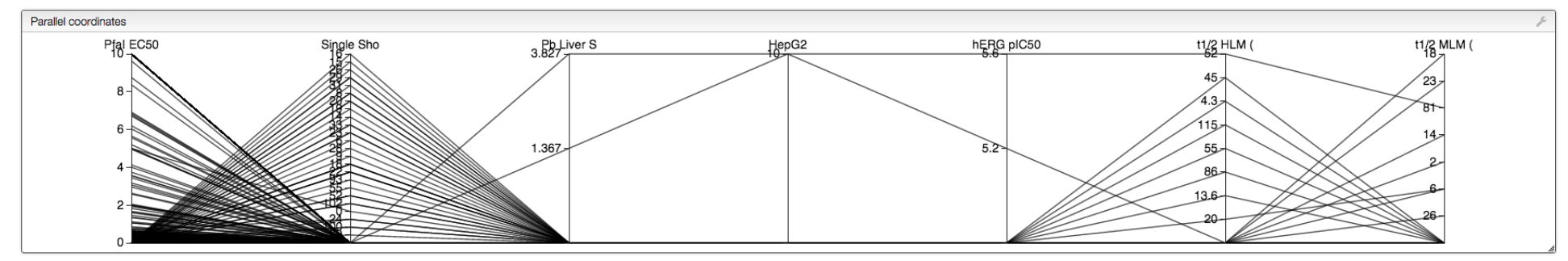

### *Vortex*

- Vortex is a high performance data visualisation and analysis platform
- Written script to automatically import from Google spreadsheet
- http://macinchem.org/reviews/vortex/tut26/ scripting vortex26.php

## *Vortex*

#### # Python imports

import urllib2 import urllib import csv import sys from com.xhaus.jyson import JysonCodec as json

#### # Vortex imports

import com.dotmatics.vortex.util.Util as Util import com.dotmatics.vortex.mol2img.jni.genImage as genImage import com.dotmatics.vortex.mol2img.Mol2Img as mol2Img import com.dotmatics.vortex.table.VortexTableModel as vtm import jarray import binascii import string import os

mystr = "http://docs.google.com/spreadsheets/d/ 1Rvy6OiM291d1GN\_cyT6eSw\_C3lSuJ1jaR7AJa8hgGsc/export?format=tsv"

myreturn = urllib2.urlopen(mystr).read()  $list1 = myreturn.split('n')$ 

TableName = "OSMData"

# Get column names column\_names =  $list1[0].split('t')$ 

rows  $=$   $\Box$ for i in list1[1:]: row  $=$  i.split( $\forall$ t') rows.append(row)

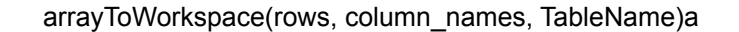

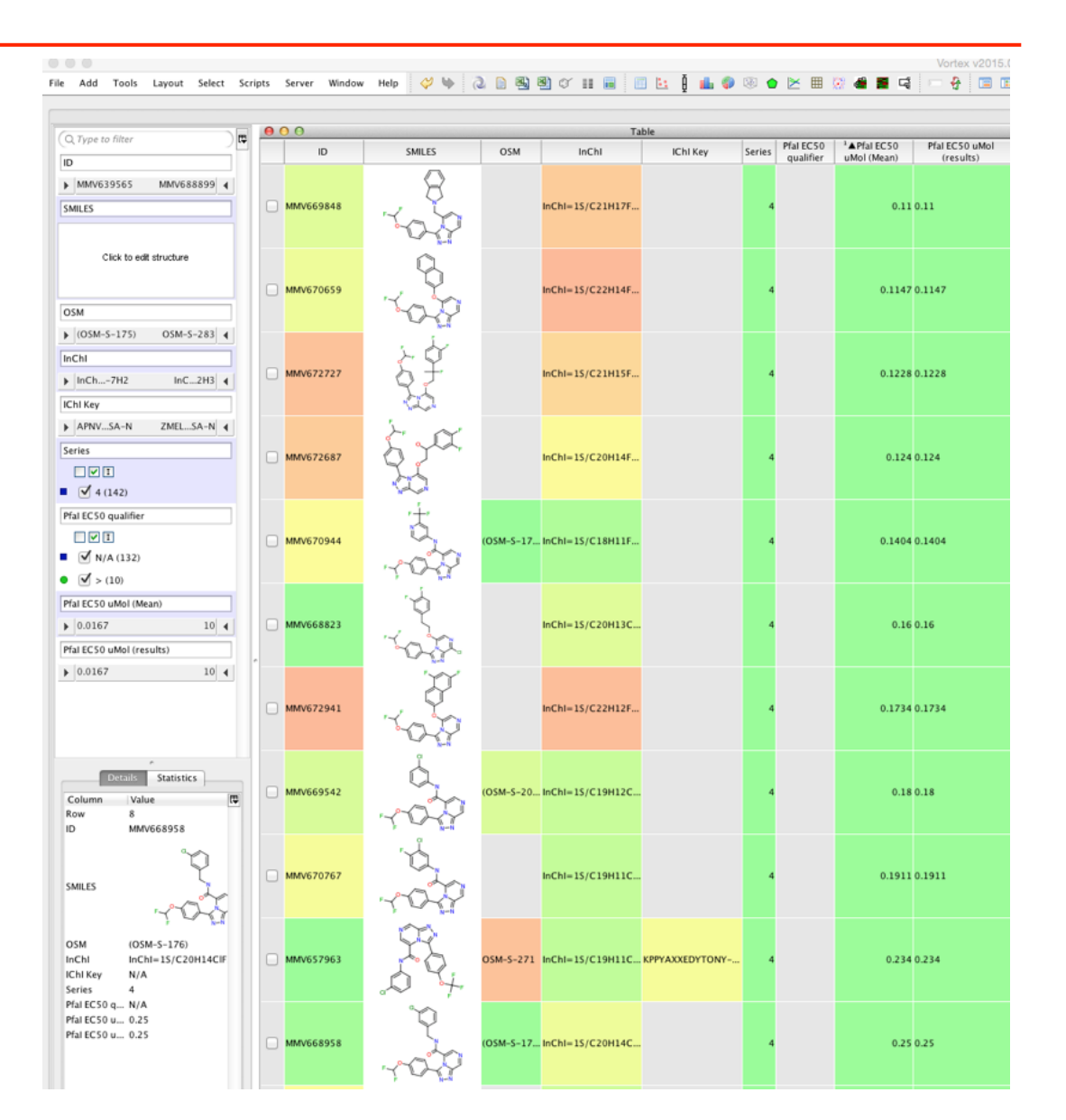

# *iPython Notebook*

- iPython Notebooks are becoming increasingly popular formats for combining combine code execution, rich text, mathematics, plots, chemical structures etc
- http://www.macinchem.org/reviews/osm/ osmipython.php

# *iPython Notebook*

!wget http://docs.google.com/spreadsheets/d/1Rvy6OiM291d1GN\_cyT6eSw\_C3lSuJ1jaR7AJa8hgGsc/export? format=tsv **from rdkit.Chem import** AllChem **as** Chem **from rdkit.Chem.Draw import** IPythonConsole **from rdkit.Chem import** PandasTools **from rdkit.Chem import** Draw **import pybel**

**import pandas as pd** datafile = pd.read\_table('./export?format=tsv') smiles = datafile['SMILES'].loc[2]

mol = Chem.MolFromSmiles(smiles) mol

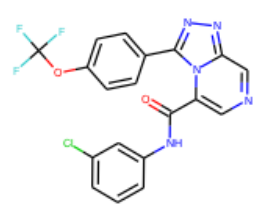

#### datafile['PfaI EC50 uMol (Mean)'].hist()

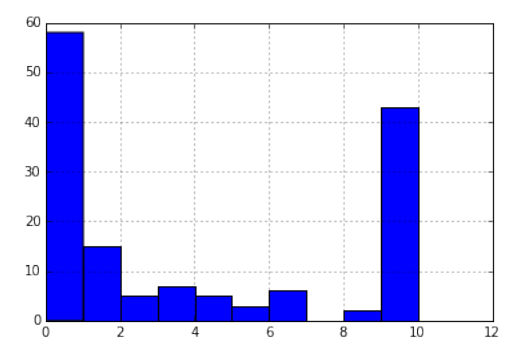

## *Everybody has access*

- Everybody has live up to the minute access to the data
- All the data
- Why not give it a try and then contribute your findings and suggestions to the Open Source Malaria project.